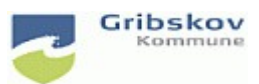

## **Nexus kvikguide**

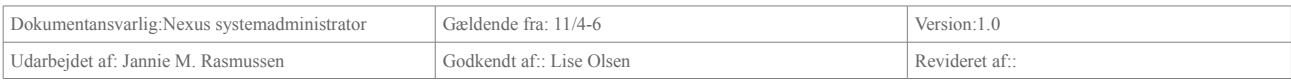

## **1. System 1.2 Adgang til Nexus**

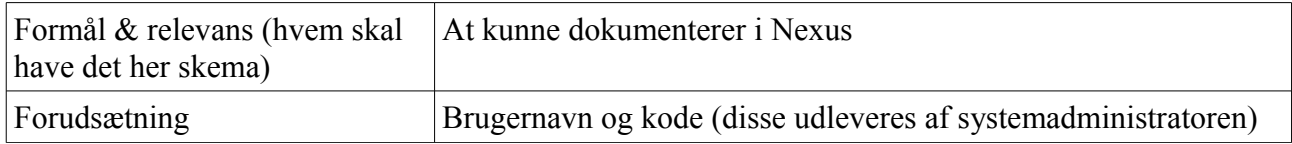

## Åben internetbrowser

Indtast følgende adresse i adresselinjen http://gribskov.nexus.kmd.dk Log på med dit brugernavn og indtast kode.

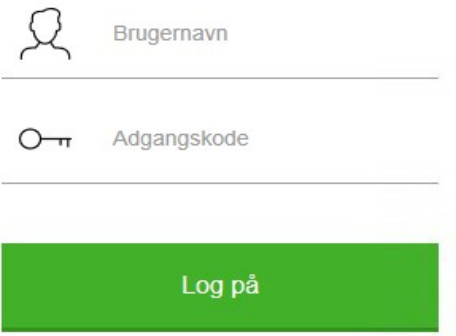

Så er du klar til at arbejde i Nexus (skærmklip)